# QUICK INSTALL GUIDE

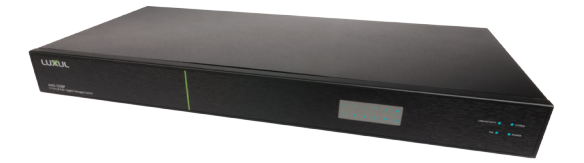

# **AV Series 12-Port/8 PoE+ Gigabit Managed Switch**  AMS-1208P

## Includes:

- ▶ AMS-1208P 12-Port/8 PoE+ Switch
- Rack Mount Kit
- Rubber Feet
- Power Cord

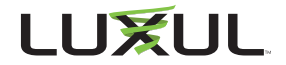

## **INSTALLATION AND SETUP**

# 1**Physical Installation**

The AMS-1208P can easily be installed in a standard 19" rack. Two mounting ears are included for installing and stabilizing the switch. When attaching the mounting ears and installing the switch in a rack, please refer to the following illustration:

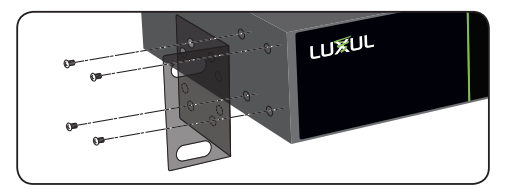

*Rack-Mounting the AMS-1208P*

- ▶ Use the included screws to attach the mounting ears to each side of the switch.
- Mount the switch in the rack with the LEDs facing outwards. Be sure the switch is level and properly secured in the rack.

### **Desktop Setup**

For use as a desktop device, position and apply the included rubber feet to the bottom of the AMS-1208P.

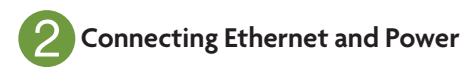

#### **Ethernet and Power Connections**

Use one of the ten Ethernet ports to connect the AMS-1208P to any Ethernetenabled device, including servers, routers or other switches. No crossover cable is necessary.

The AMS-1208P supports 10/100/1000 Mbps Ethernet; 10/100 Mbps half/ full-duplex mode and 1000 Mbps full-duplex mode. Ports 1-8 are PoE+ and are enabled by default. Ports 9 and 10 are Gigabit Ethernet only (non PoE), while ports 11 and 12 are Gigabit SFP ports.

Use the included power cable to connect the AMS-1208P to a surgeprotected outlet. The AC input socket is on the rear panel. The built-in power supply supports 100~240VAC at 50/60Hz.

### **Network Cabling**

Luxul recommends at least Cat-5e unshielded twisted pair (CAT5e UTP) cabling. To ensure best performance and stable data transmission at 1000 Mbps, use Category-6 unshielded twisted pair (CAT6 UTP).

If you intended to use optical fiber to extend the network beyond the 300 foot limit of twisted pair Ethernet, SFP modules are required (not included).

**A CAUTION:** Multiple Uplink channels can create loops, resulting in *network failure. Ensure only one Uplink channel exists between switches or between the AMS-1208P and a router.*

n **NOTE:** *When powering up, the port LEDs may take a moment to initialize. This is normal as the AMS-1208P initialization and startup sequence completes.*

n **NOTE:** *The AMS-1208P has an internal 130W power supply. Do not exceed 25.5W each or 130W combined consumption of all external PoE devices.*

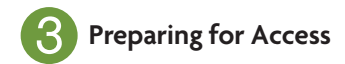

#### **IP Addressing**

If the AMS-1208P is connected to a network with a 192.168.0.X address scheme, and your computer shares a similar address on the same network, you can skip to the next step, **Access and Setup**.

n **Note:** *If another device on your network shares the 192.168.0.3 address, you'll need to temporarily reassign or remove that device while you configure the AMS-1208P.*

If your network uses an address scheme other than 192.168.0.X, you'll need to set a temporary static IP address on the computer you're using for configuration. To do so, set the IP address of your computer to an address in the 192.168.0.X range, then set the Gateway/Router address to 192.168.0.3 (the default IP address of the AMS-1208P).

Once you're finished configuring the switch, you can return your computer's IP configuration to normal, typically "Obtain Automatically/DHCP."

n **Note:** *Visit http://luxul.com/ip-addressing to learn more about changing your computer's IP address and getting connected.*

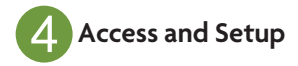

#### **Getting Connected**

Use an Ethernet cable to connect your computer to the AMS-1208P, then power on the switch.

#### **Logging In**

To access the AMS-1208P web configuration, open your web browser and enter the switch's default 192.168.0.3 IP address in the address field. Log in to the switch using the default user name and password:

> **Default IP: 192.168.0.3 Username: admin Password: admin**

Select the menu items on the left to view and/or modify the configuration.

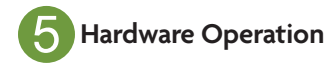

#### **Front Panel**

The front panel of the AMS-1208P includes Power, System, PoE and Link/ Activity indicators, as well as 12 port status indicators.

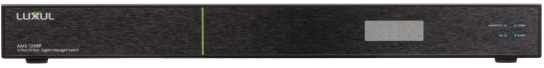

*AMS-1208P Front Panel View*

#### **Rear Panel**

The rear panel of the AMS-1208P Switch includes 1 console port, 10 Gigabit RJ-45 ports and 2 Gigabit SFP ports, as well as LED status indicators for each port. A mode/reset button switches the display between Link/Activity and PoE modes, while the Blue/Green toggle switches the front-panel LED indicator color.

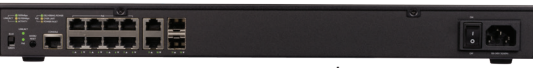

*AMS-1208P Rear Panel View*

### **LED Indicators**

The LED indicators on the AMS-1208P include System, Link/Act and PoE LEDs, and an LED for each port. These LED indicators show the operating status of the AMS-1208P and each port connection.

#### **Mode/Reset Button to Change LED Functionality**

Tapping the Mode/Reset button briefly switches the port indicators between displaying port link speed and PoE status.

The following chart shows the LED indicators of the AMS-1208P along with an explanation of the indicator's properties:

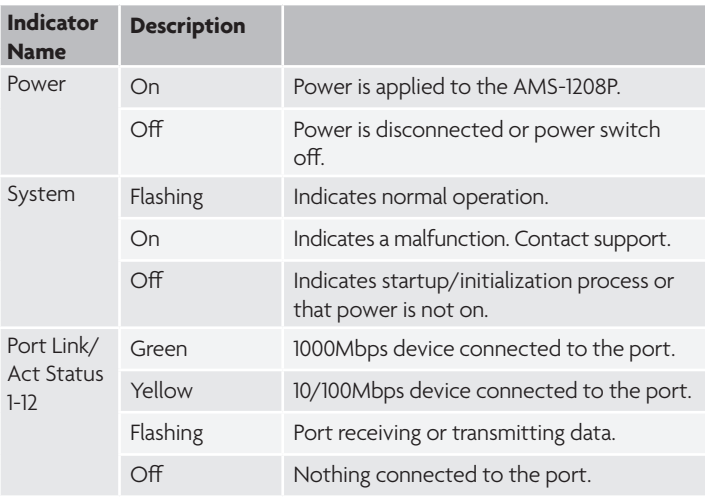

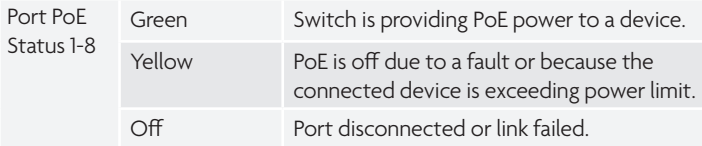

Note: At startup, the port LEDs will flash briefly during a self-test.

#### **Mode/Reset Button to Reset/Restore**

The Reset button (located at the lower-left corner of the rear panel) is used to reset (reboot) the switch, or to restore the switch to factory default settings.

▶ **To Reboot/Reset the Switch:** With the AMS-1208P powered on, press the Reset button for approximately three seconds until the Link/Act and PoE LEDs both light, then release the button.

c **CAUTION:** *Do not hold the button for more than four seconds. Doing so could erase all settings and restore factory defaults.*

**To Restore Default Settings:** With the AMS-1208P powered on, press and hold the Reset button approximately eight seconds, until both the Link/Act and PoE LEDs turn off, then release the Reset button and the switch automatically restores factory default settings and reboots. Once the System LED starts flashing again, the AMS-1208P is running with factory defaults.

c **CAUTION:** *Please note that restoring Default Settings will remove any/all custom configuration.*

#### **Sales**

P: 801-822-5450 E: sales@luxul.com

#### **Technical Support**

P: 801-822-5450 Option 3 E: support@luxul.com

Copyright and Trademark Notices

No part of this document may be modified or adapted in any way, for any purposes without permission in writing from Luxul. The material in this document is subject to change without notice. Luxul reserves the right to make changes to any product to improve reliability, function, or design. No license is granted, either expressly or by implication or otherwise under any Luxul intellectual property rights. An implied license only exists for equipment, circuits and subsystems contained in this or any Luxul product.

© Copyright 2017 Luxul. All rights reserved. The name Luxul, the Luxul logo, the Luxul logo mark and Simply Connected are all trademarks and or registered trademarks of Luxul Wireless, Inc. All other trademarks and registered trademarks are property of their respective holders.

#### **LUX-QIG-AMS-1208P-v4 05191703**

## A brand of Lilegrand®